## **Инструкция по настройке телевизораErisson**

1. Нажать кнопку "MENU";

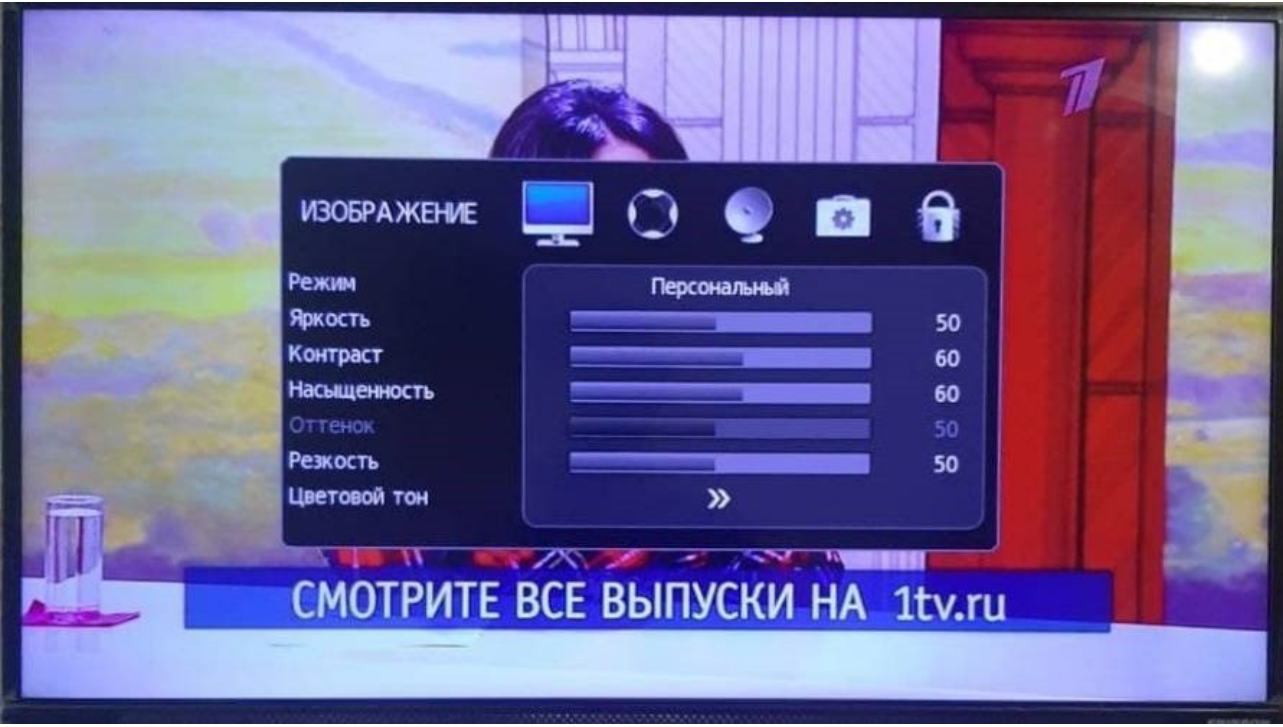

2. 2 раза нажать направо чтоб выделилась спутниковая тарелка;

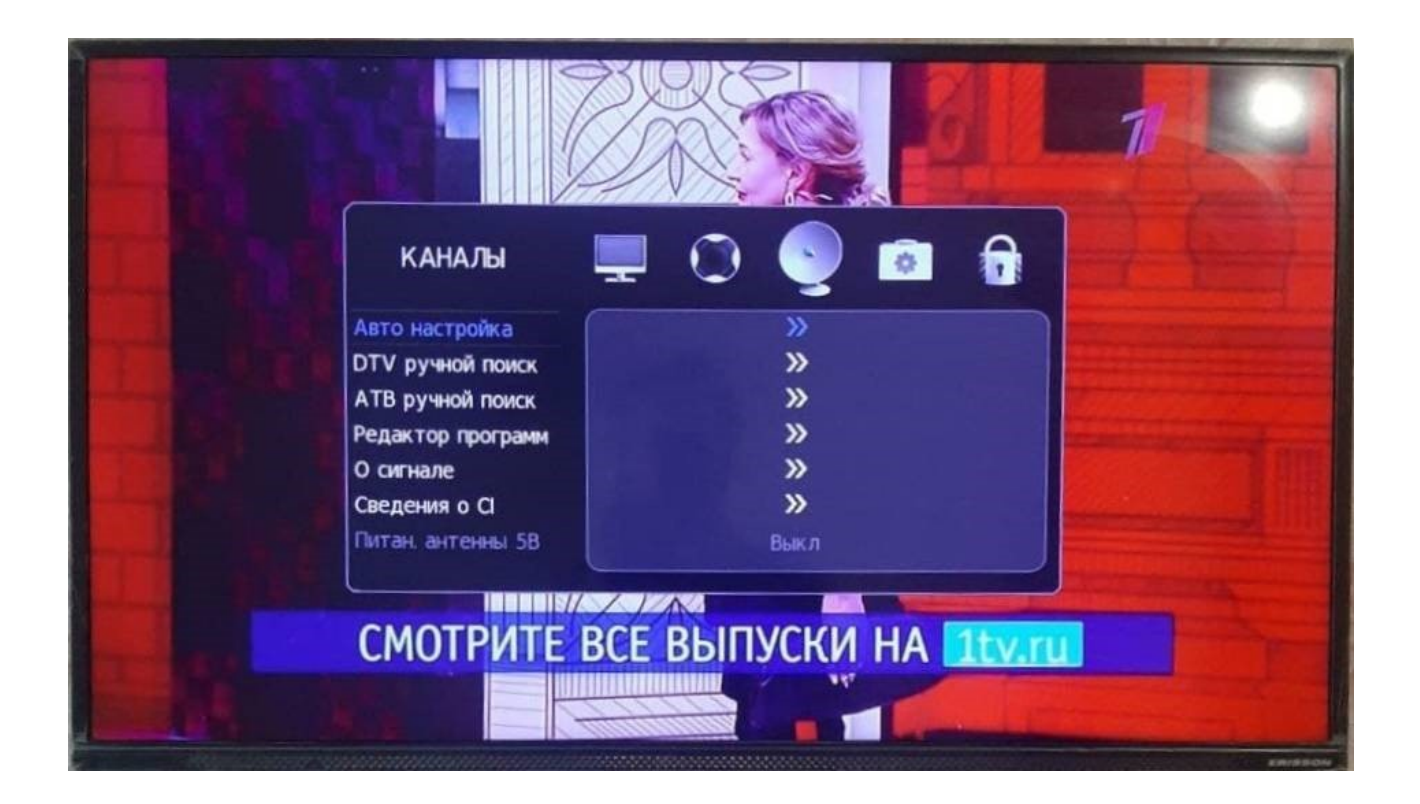

3. Выбрать тип сканирования "сетевой поиск" кнопками влево/вправо и вписать начальную частоту 274000 kHz и Символьная скорость 6750 KS/s

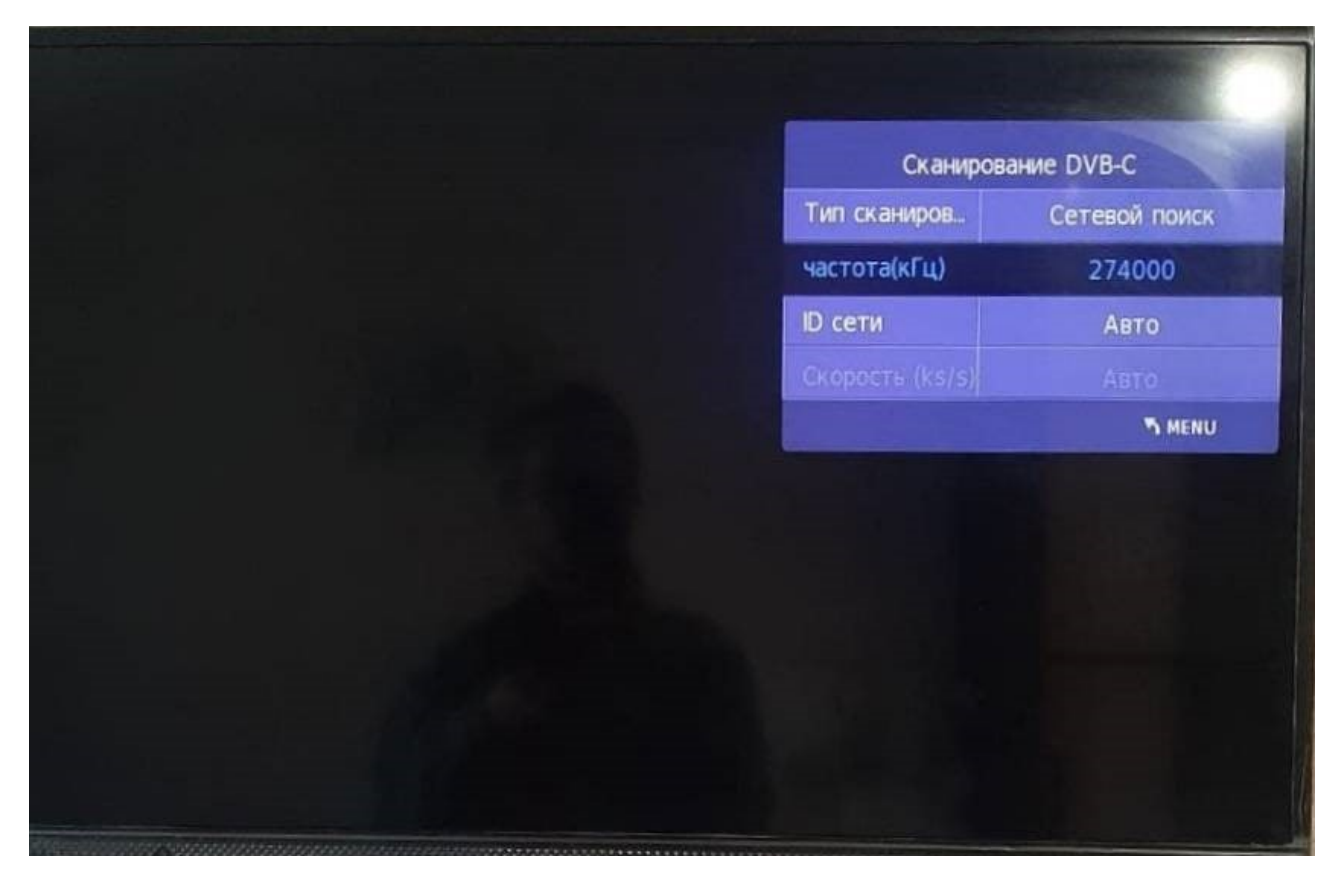

4. В следующем окне из предложенных стран выбрать Германию, так как только на ней будут отображаться каналы по порядку и нажать ОК;

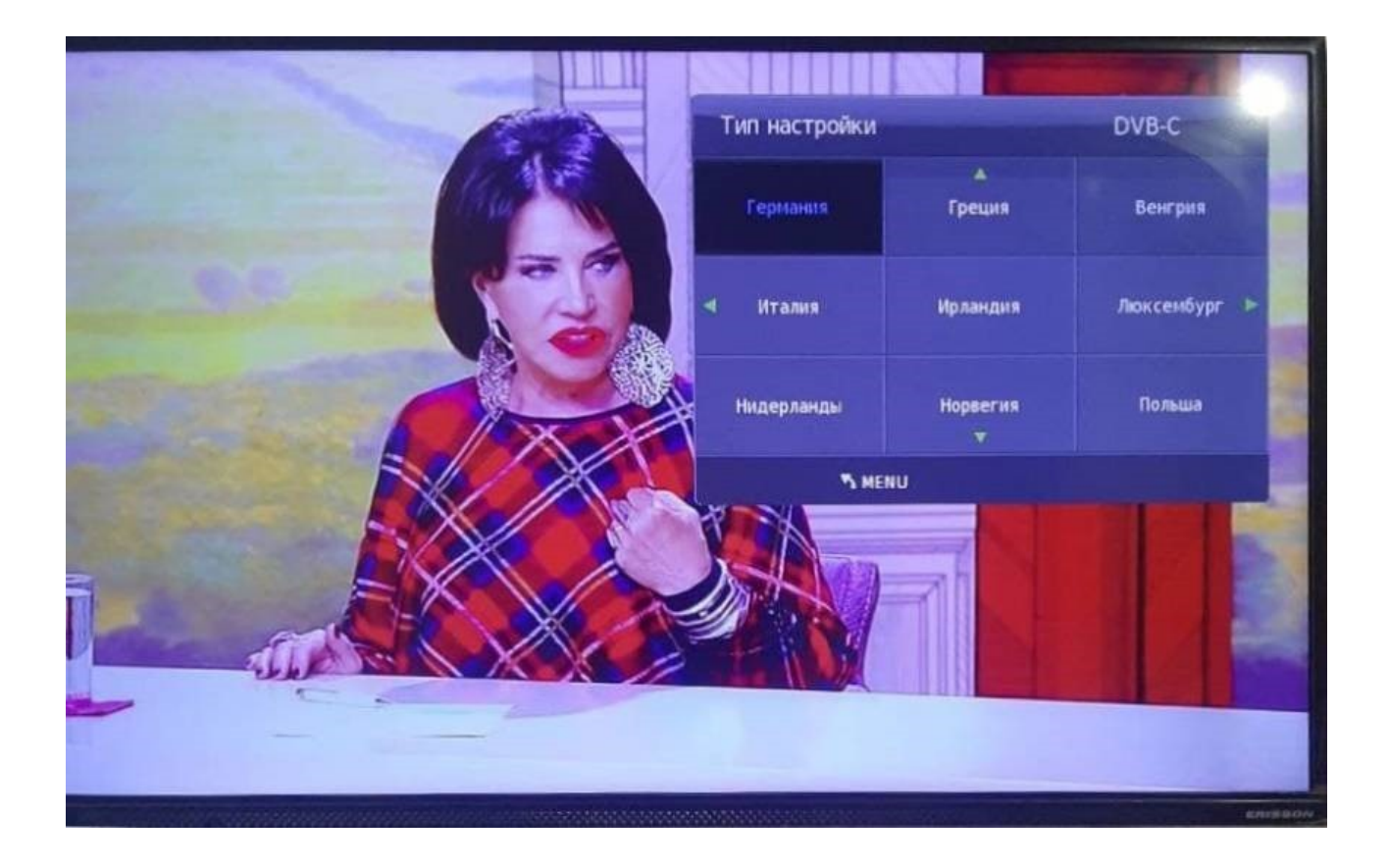

5. Дождаться окончания поиска.